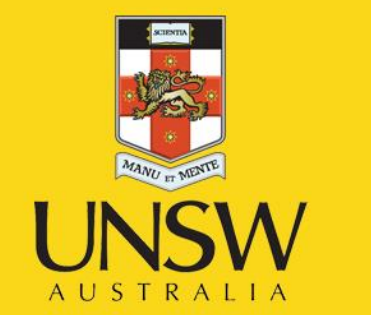

# **Introductory bioinformatics for human genomics**

Introduction to the UCSC genome browser

**Never Stand Still** 

Medicine

Prince of Wales Clinical School

**Dominik Beck** NHMRC Peter Doherty Fellow

Stem Cell Group, Adult Cancer Program, Lowy Cancer Research Centre

Prince of Wales Clinical School, Faculty of Medicine, UNIVERSITY OF NEW SOUTH WALES, SYDNEY NSW 2052

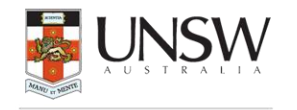

ADULT CANCER PROGRAM

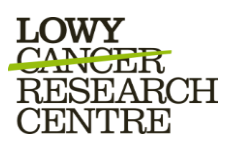

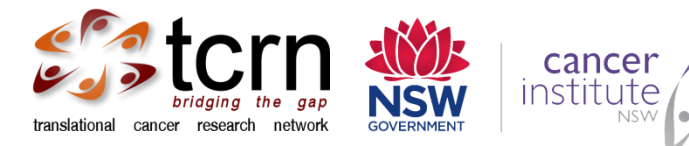

## CONTENT

- □ Background
- **Q** Genome Assemblies
- Annotation Tracks: data set that can be linked to the genome given some coordinates
- Associated Tools
- **Q** Practical Exercise

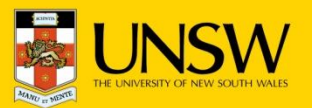

### Genome Browser

### http://genome.ucsc.edu/

#### **UCSC** Genome Bioinformatics

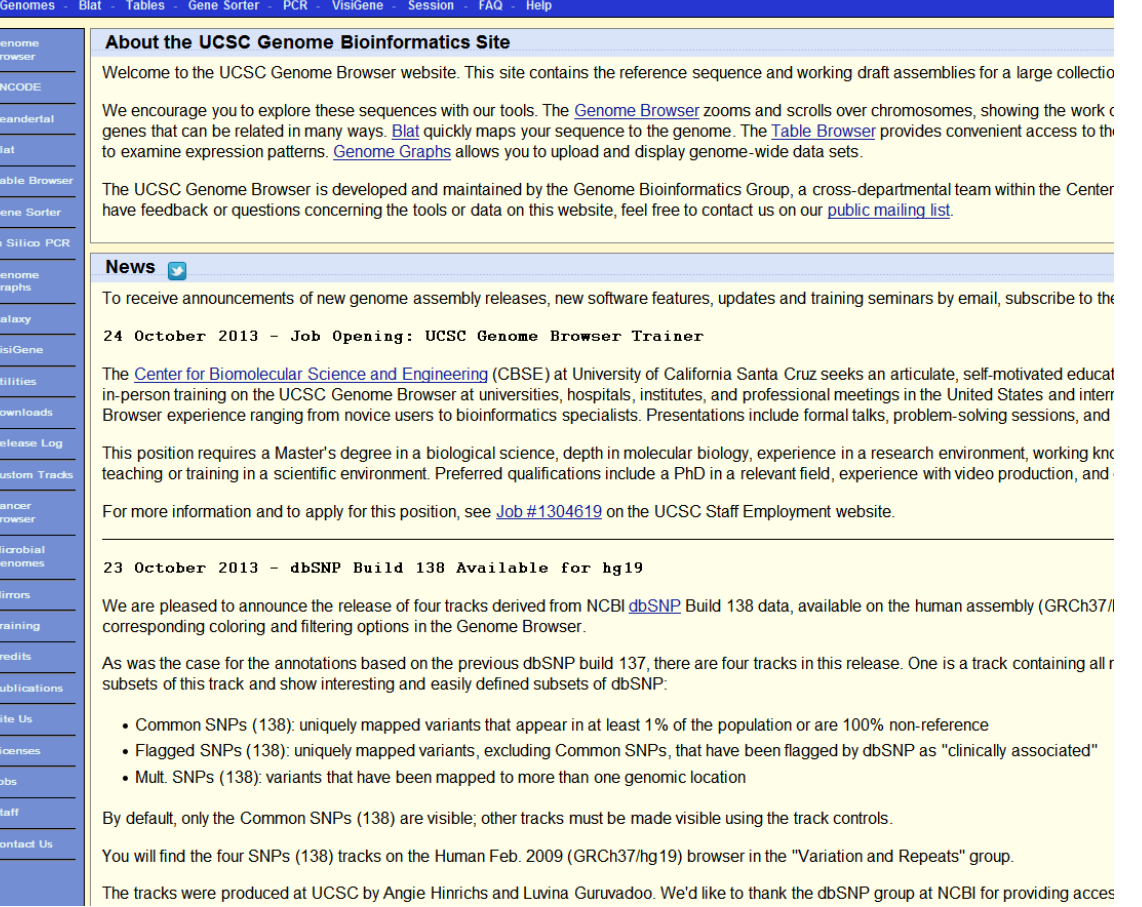

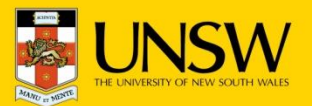

 $\leftarrow$   $\rightarrow$   $\mathbf{\Omega}$   $\mathbf{0}$   $\rightarrow$   $\mathbf{\Omega}$  Web aenome.ucsc.edu/cai-bin/hac TITAALATTITTITTOTOADARATAATOATOTTITALTLADTAAAATOADTITAAAATTA CAAGTTAGAAAAGTTTATCTAGTTGTTTCTATATAGCATTAATCTGGGCTGCTTTGTCAA AAATTTATTTTATTTTGAATCAGGGTGTCACTCTGTCACCCAGGCTAGTGGCGTGATCA CAGCTCACTGCAGCCTTGAACTCCTGGGACTGCAGTTGTGCACCACCATGCCCGGCTTTT TGTATTTATTTATTTTTTTTTGTAGAGACTGGGTACTCTCATGTTGCCCAGGCTGGTCCCGG GCTCAAGCGATCCACCCGCCTCTGTCCTTCAAAGTGTTGGGATTACAGGTGTGAGTCAAC AAGATTTCTTTAAACCAAGGTTAAAAGATAAAAGGAAGGCACAGAATTTGGTGTATTTTT TTAATGAGAAGCTAAATAAACTAGCTTTTTAAAAAATATTTTCTTCTCTTTCTCCAGGCA ATGGGTCACTTTGGGGCGCTGCAGAACATCTGTGCTTTCCCTGTGCCCCATCACCTTCCC AGCTCCTGAGCTGTAGCCATCTCTGCTGCACCTGCTGTCAGAGGGCAGCTCCTCCGGCTC CTGCTCCTGGGTTGCAGGTGCCACATCTGTGCAGAAGGCTTAGGAGAAGCAGTGAGCCTT CTAACTGCAGCAGTCCTGACAAAGCACTTTGTGAACCCCTCCGGGACATAAGGGCATCAA ACTAGGAACAAAAAACACAGTCTTGACTGTGATTTGGTGATTTTACCACATACAAGGCCCG AGGAGTCTGAGTATACATCAGGGCAAGCCAAGAGACAGGGACAAACAGAGAAAAGGTT AGGAGTCTGAGTATACATCAGGGCAAGCCAAGAGACAGGGACAAACAGAGAGAAAAAGGTT ACTTAATGCCATTTTGAAACAATTTAAGAATTATGTATTTGAAGGAACTCAGTATTATCA TGTTATCCAAAATTATCCCAGTTGCTCATAAGACTTGCTAATAACCTGGACTGGGGGTGG AGGGTTGAGGGATCTAATGGAAAACATCTGTTAAAATTGAATATGATAATCATGTCTTGT TITTATGATCTTGCTCATGAGACAGTCTTGAAGAGAGAACTGAGTGATTATCCAAGTAAA TGTGTATTTCTATGAAGAATGTAGGTGTGTCTTGACTTTGCATTCCAAAATAAAAATGAC TGATCTTTTCCATTAGCACAGTTTGGGTCAGCCTAACTGCCAGCTTTCATGATTGTATTT ATTTATTTTCCCTAAGGAGATACGGGCACTTTGTGGGCCTTCCCAGGCTGCTGCAAAATG ATGGATGGTTGGGCTCCGTCTAATCCAAATGACACGGGGTGTCAGGAGCATTGGTAATCG TGTCCTGCCGACTTCAAAGCCCACTGCCAAAACATCCACAGCACAGAGGTTTGGCAACTT CACATAATCATAGCAAAAGGACTGCAACGTGAAAAAAACAGGCCCTGAAACAGCTATGAA AAGGGCCAGTTCAGAAACCTATTCAGCTAAGATGTTTCGGCTAGCGCCTTCGCACGGTCA CCTTGTATTTTCACCTTTTGAGTTGCCTTCACCTGGACCAAGGTTGGCAGCATTTGTGAT TCAAAGAAAAGATGCCCAGGGAAACTGACTCTAGATTATGGAAATAAACATTGTCTTCAA GGGATAGCCAGCAACATCAGGCTCAGGGCTAGTGAATCCCAAGCCACAGTGCCCAGGTAA CTCTGATGTAGCAGGACTAAAGCTGTCTACCTAGTGAGAGCTCCTGAAAGAGAAACCCCG CAGCAAATCTAGACGTTATCCCTTGTTTCTGTAAAGTGAGAAATTGCAGCTATCCATGAC GCTTTATTTGCCAGTAATAATACAGTTTGCCTTACGAGTGGTAGCTTGTTCACTGTTCAA CAAATGTATTTTAATCATAGCAGGAATTAAGGGTGATTTGTGACCAGGTGCTGAACTAGA ATTTCTCAATGACAACCCCAGCTTCATAGGCCTCTTTCCATTCCAGGCATAAATATGGAG GCTCCAATGTGAAACCCGGGGTCCTTCTGTTCCAAAAGGGGCTAGAAATAAAAGACAGGA GGGGAGGCAAGAAGGACCTGGAGAGGCTGACGCCATTTGGGTGCCAAACATCCTATTTCC TTGGCTCTCCCTTGCACAAGTTCCTGGACAAAGTAAATTATAACACAAAATCCACAACAT TCAGCACATGTTTTCATTAAGCAACTTTAGTCACTAAAAAAAGTGCAAATGCAGACTCCT AGAACTAATAACTTCATATTGTAAACATTAAGCATACAGAGTTAAAATTCAAGGCCACA TAAATGCATAAGTTATATAATTATTATATAAAAAAGGGGGAAAAACATTGACTTGTATACT TCATTCTGACAAACGCACAGCGTTCGCGACTCAAAGGAAAACTGGAGGCCGCCTACCCAA AATGCCTGCGTGATTTCTGATTGTGGCAGCCAAGAAGGCCATCTCTTACCTGACCCTGTG GAGAACAAAGCCCCCACATAATGATGAGGTCCTGAATGTTTCTCTTAAATATCAGACAAT TCCAGTTAAAATTTTCATTTGACAAACAAAGAAAGAGATGCGCATTTTTGTTTCTGAATT CTACTACTTCCCCTTTCTCCATTACGCTGTGTCCTTTCTCCTAACACTGGGTTTGGTATA ACACTGACTGCATGAACCCTCGAGTCTCCATAACTCATTGTACACAGTCCCCAAATGTCC TGAGTCCAGTCTTCATTGCTTGAGAAGTTTCTTTCCCAGCCCTGGTCTCCTCCTTCTCTG CCTCTTCCTCCTCCTTCTTCACCCCTCTGTCTACAATCACACGCTCACTCTATACACATC CTCAGTCCCACCTTTTAGTTCATAGTCCCGGTAATACTGTAAAGGAGTTGGAAACTTTGG GTCATCTTCACAGTTTGAGAAAGCTGACAGCTGTCCATCAAACGGAATGTATTTGATTTC AACCAAAACAGCACATGCCATGCAGTTGCATATCAACGTCTGTTGATGGGCCACAGTCTC TCTCGTGTCTTTTCTCTTGTTTTTGATATGTTTCTATTTTTAAATACAGGTAGTTTTCCT TAAAATGGCATTATAAACGGTATGTTAGGTCAAAACTGTGTTGTTTCTATTGCTTTAGTT TCATCCCAGTTTGCATTAGTGGGATTCCAAACTCTACTCTAAAGTTTATACATTTCTTAA CAAGGTCAGTCCACAGATGATATGTCCATATTCGTGACATTTTTAGCATCCTCCTCATTT CTGTAGTAAGACTTCAGTAACTCCCTCCCAAGAGTCTTTGGATCTCTTCCCCGGCTTCCT TCCCCAGCCCCAGTAAAGCTTTTTTCATTCCTCTTGAGGCACTTTTGATTCATGTTCTCC GATAGAGTTTGTGGCGATGGGCTGGTGAATGCACGCTGATGGGAAAAGCCTCCGCCAGGT CTTTAGTAGTAAGTGCCCAGATGAGAAGGCATATGGCTGGTGGGGAGCCTAGTGTTGGGG TATATACCCCCAGTTGGTGAATTCCAGTATGGGTTTGGGGCAGCAAAAAAACTGGAAGAT TAGGAGCCCATGTACGGGAGGTCTGAGGGGTACTTGTACAGAGATGACTCCGGGGGGTGG GGCTGGAGGGCCTGGGCGATCCCGTGGAAGTCGAACTTGTAGGCGTAGCGCTTCCCATGG ACCTTGGTCATGATGTTCTTGTCATAGTAGTAACGGAGGGCGCGCTGAGCTTATCGTAG

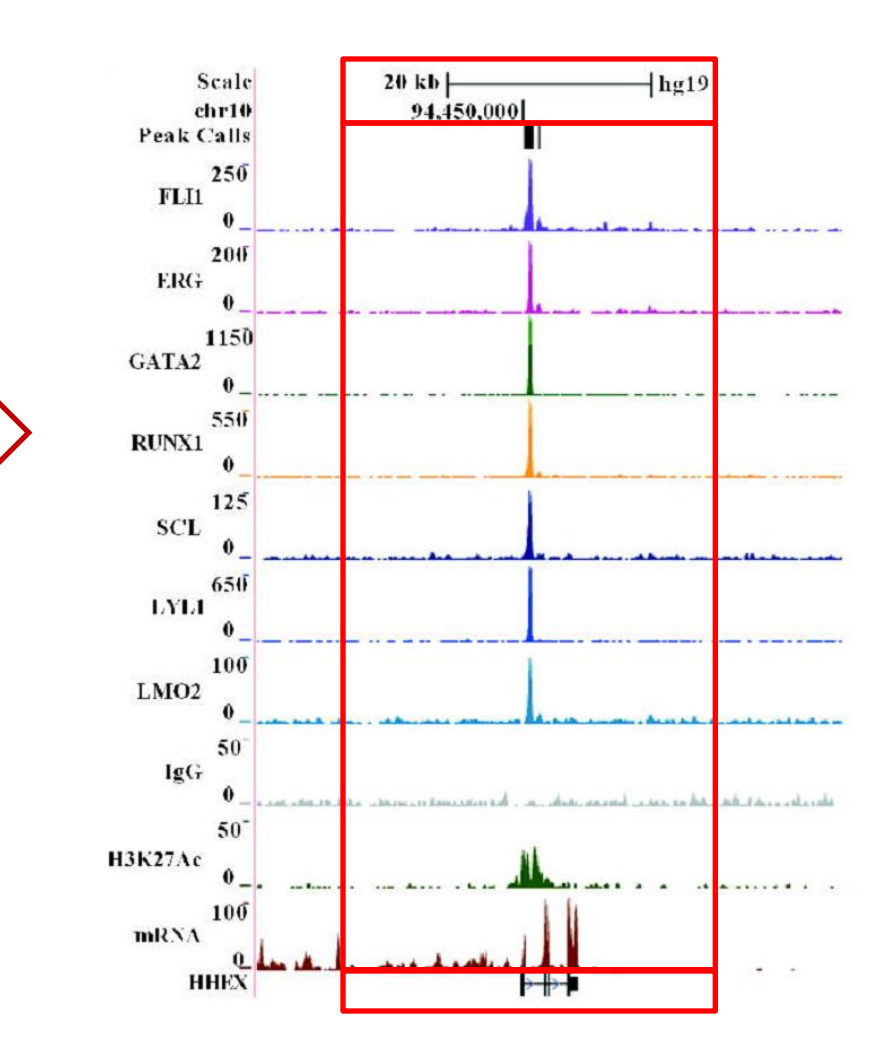

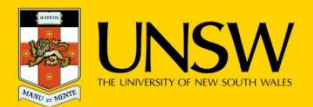

#### **Visualization of genomic data**

 $\Box$  Graphical viewpoint on the very large amount of genomic sequence produced by the Human Genome Project.

Human Genome: 3,156,105,057 bp

 $\Box$  Focus turned from accumulating and assembling sequences to identifying and mapping functional landmarks

Genetic markers Genes **SNPs** 

Points of regulation

□ Visualization of Next-generation-sequencing data

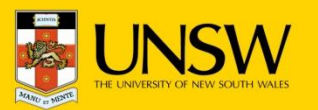

Client-side

### **Integrative Genomics Viewer\***

- $\Box$  Application (Java) on the user's machine
- Often difficult to install
- $\Box$  Does not have the extensive thirdparty data of the other browsers
- $\Box$  Much faster than web-based browsers

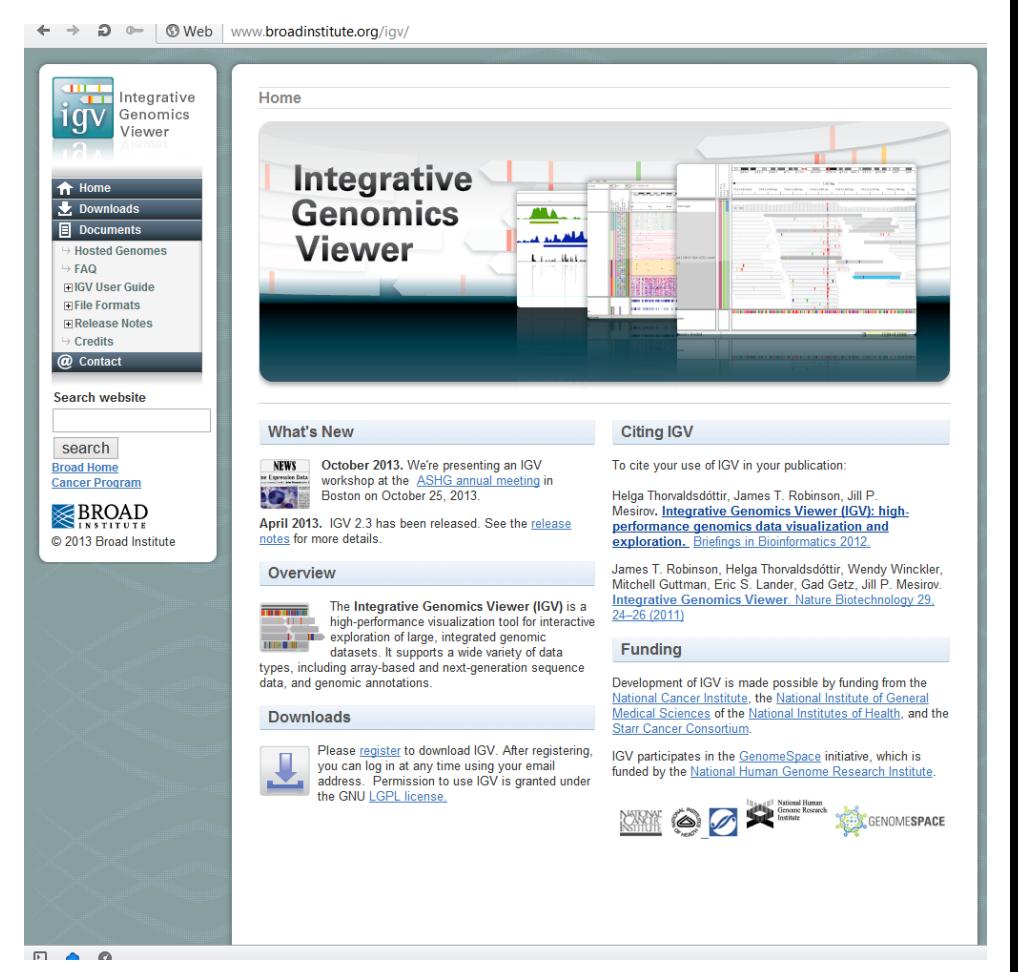

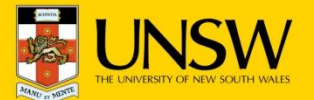

 $\Box$  Intronerator was developed by J. Kent to map the exon–intron structure of C. elegans RNAs mapped against genomic coordinates

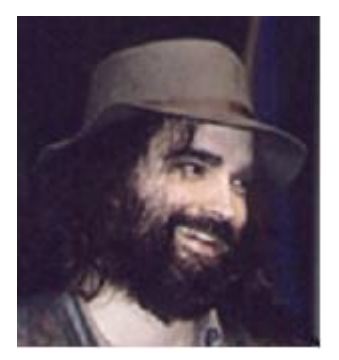

**Jim Kent**

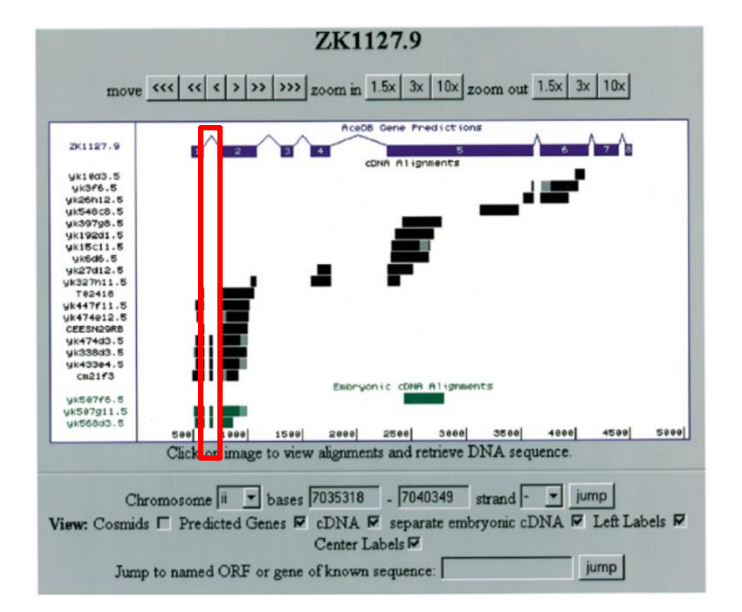

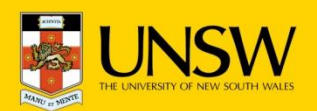

- □ Draft human genome sequence became available at the UCSC in 2000
- $\Box$  Intronerator was used as the graphics engine

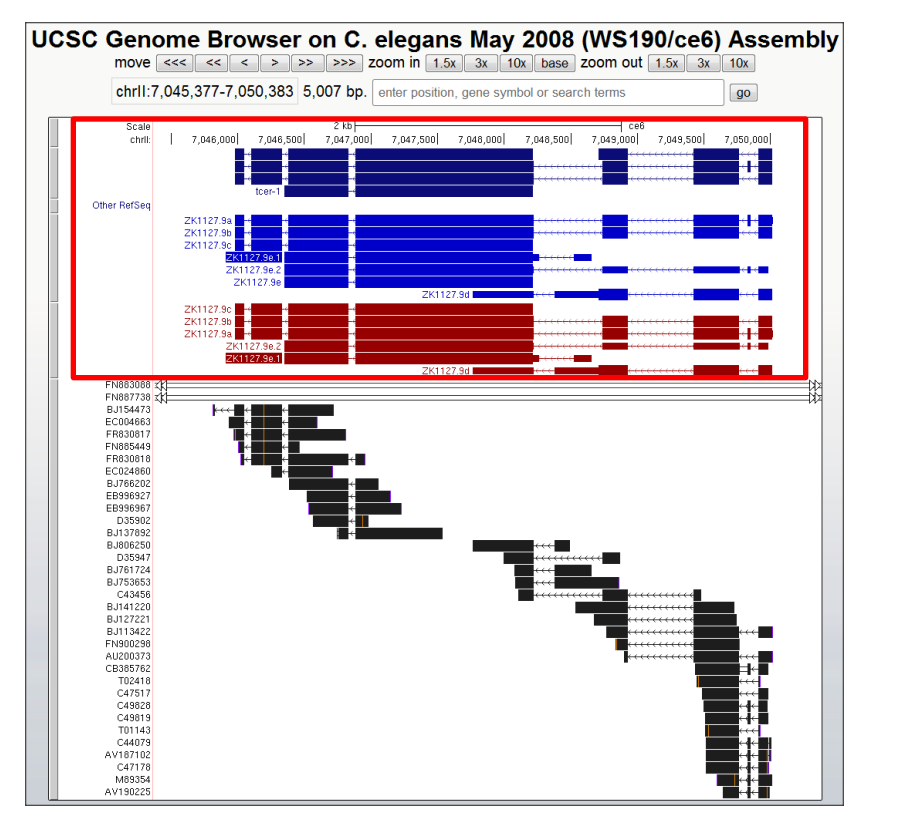

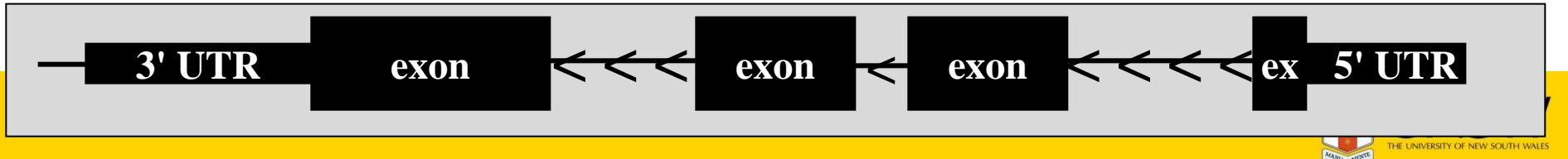

## CONTENT

- □ Background
- **Q** Genome Assemblies
- **Q** Annotation Tracks
- Associated Tools
- **Q** Practical Exercise

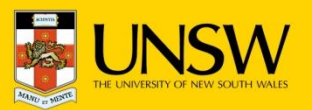

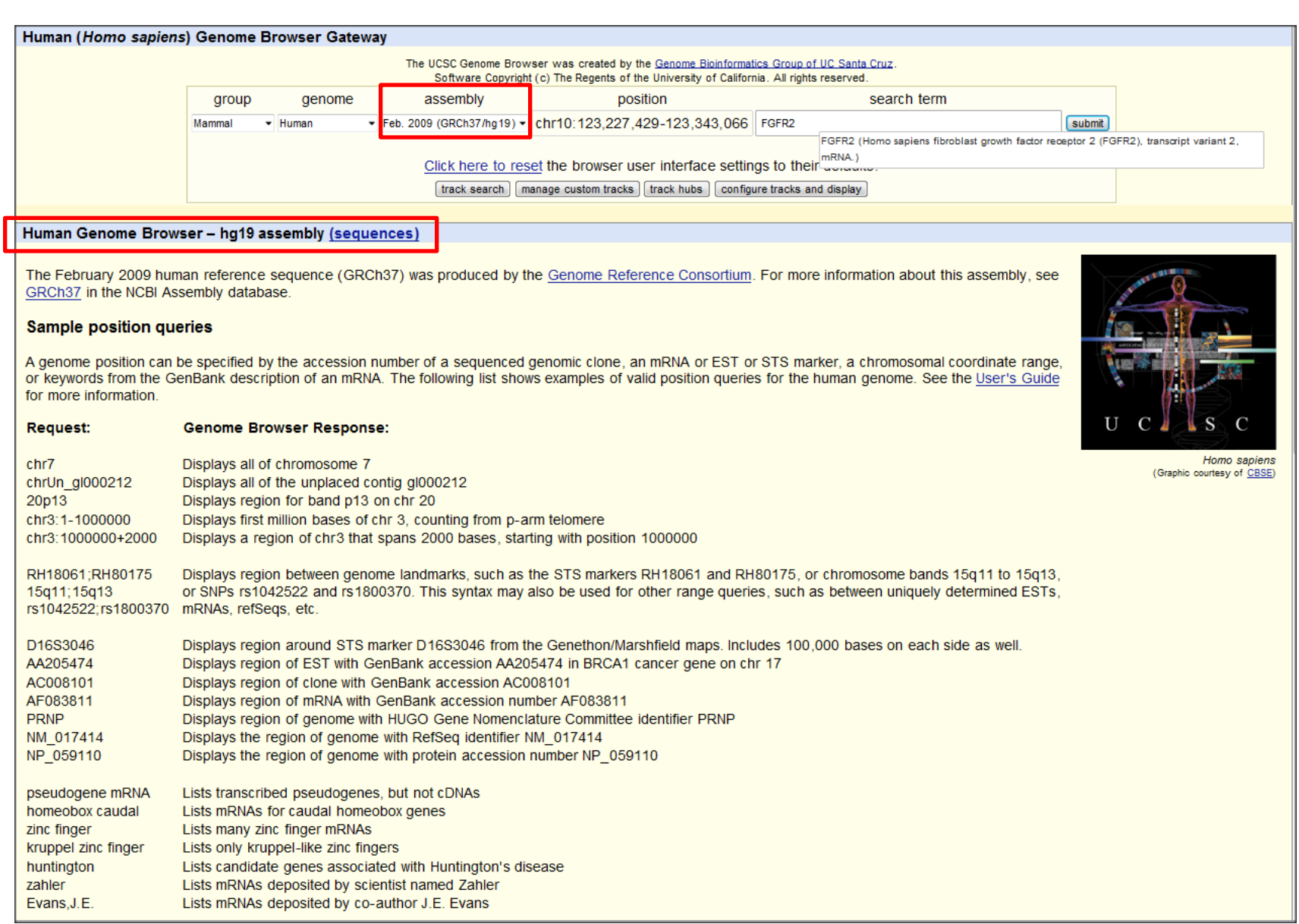

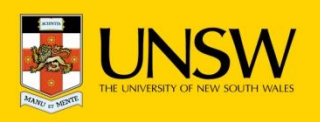

## Genome Assemblies

- Regular updates to genome assemblies to close gaps in genomic sequence, troubleshoot assembly problems and otherwise improve the genome assemblies
- $\Box$  Shifting coordinates for known sequences and a potential for confusion and error among researchers, particularly when reading literature based on older versions.
- $\Box$  Frequently used assemblies hg18/hg19
- $\Box$  New assemblies increase genomic coverage 6fold and have been deposited in GenBank.
- $\Box$  127 genome assemblies have been released on 58 organisms (April 2012)

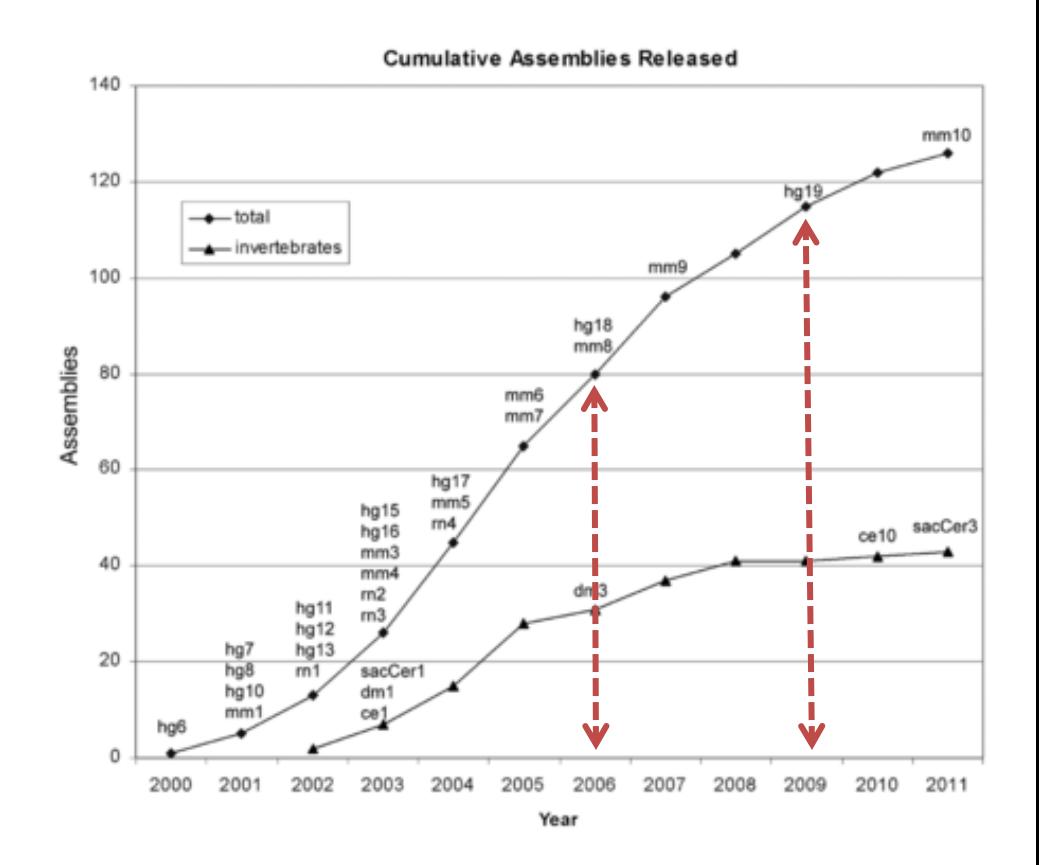

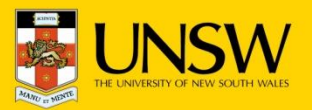

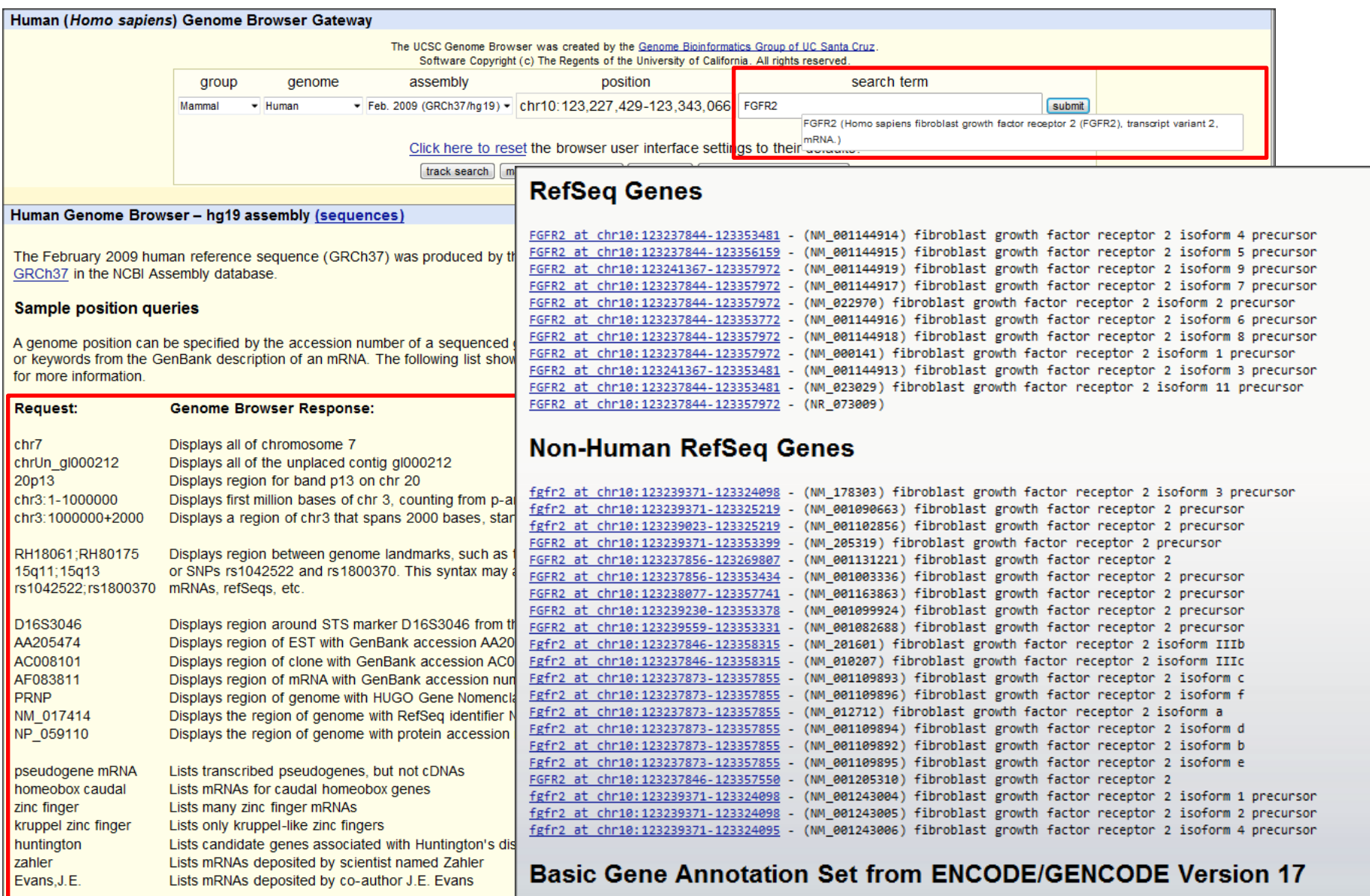

FGFR2 at chr10:123237848-123353481 FGFR2 at chr10:123237848-123356159 FGFR2 at chr10:123237855-123357598 FGFR2 at chr10:123237878-123290828 FGFR2 at chr10:123238586-123357972 FGFR2 at chr10:123238732-123357812 FGFR2 at chr10:123239133-123357966

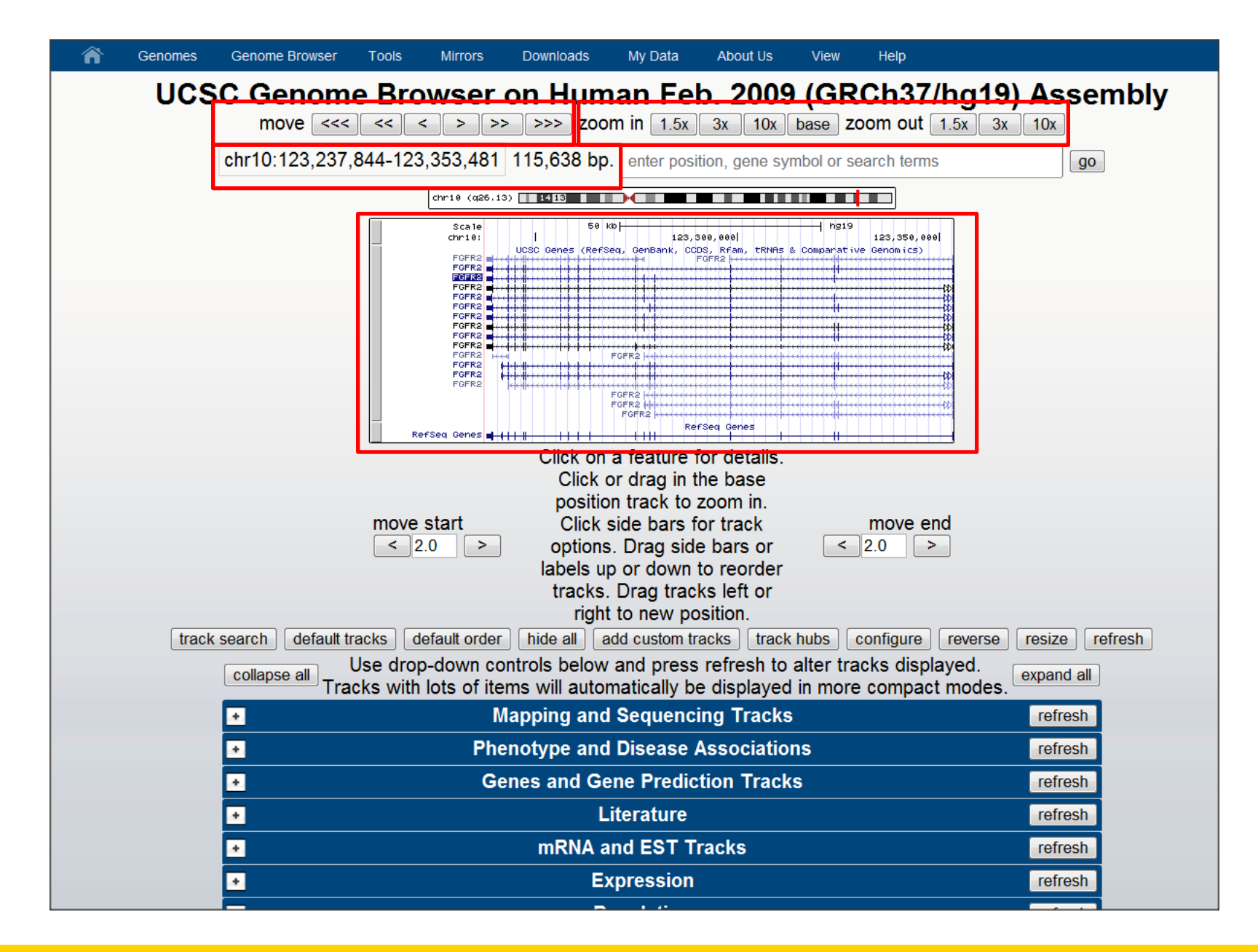

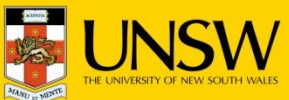

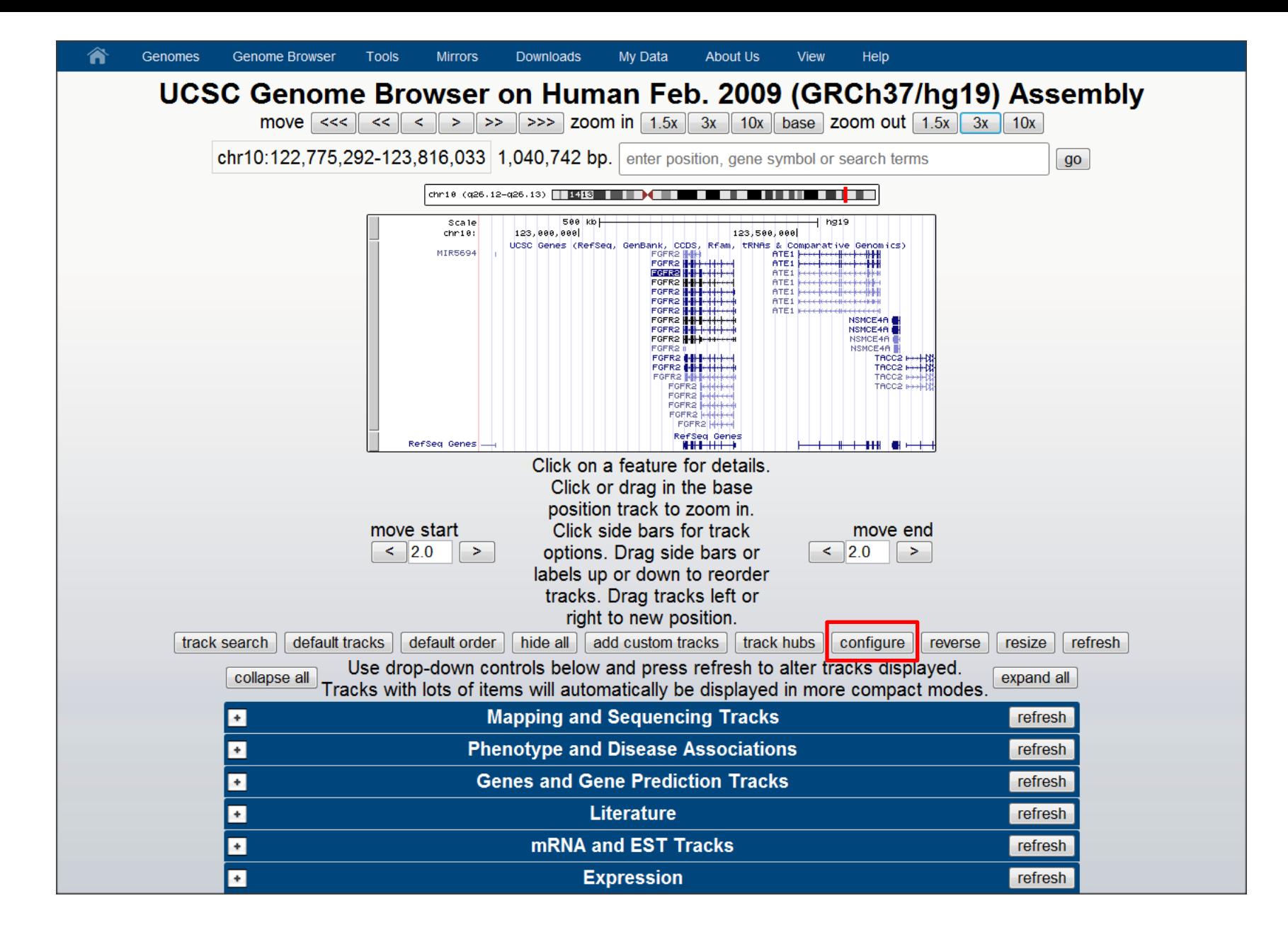

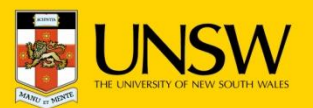

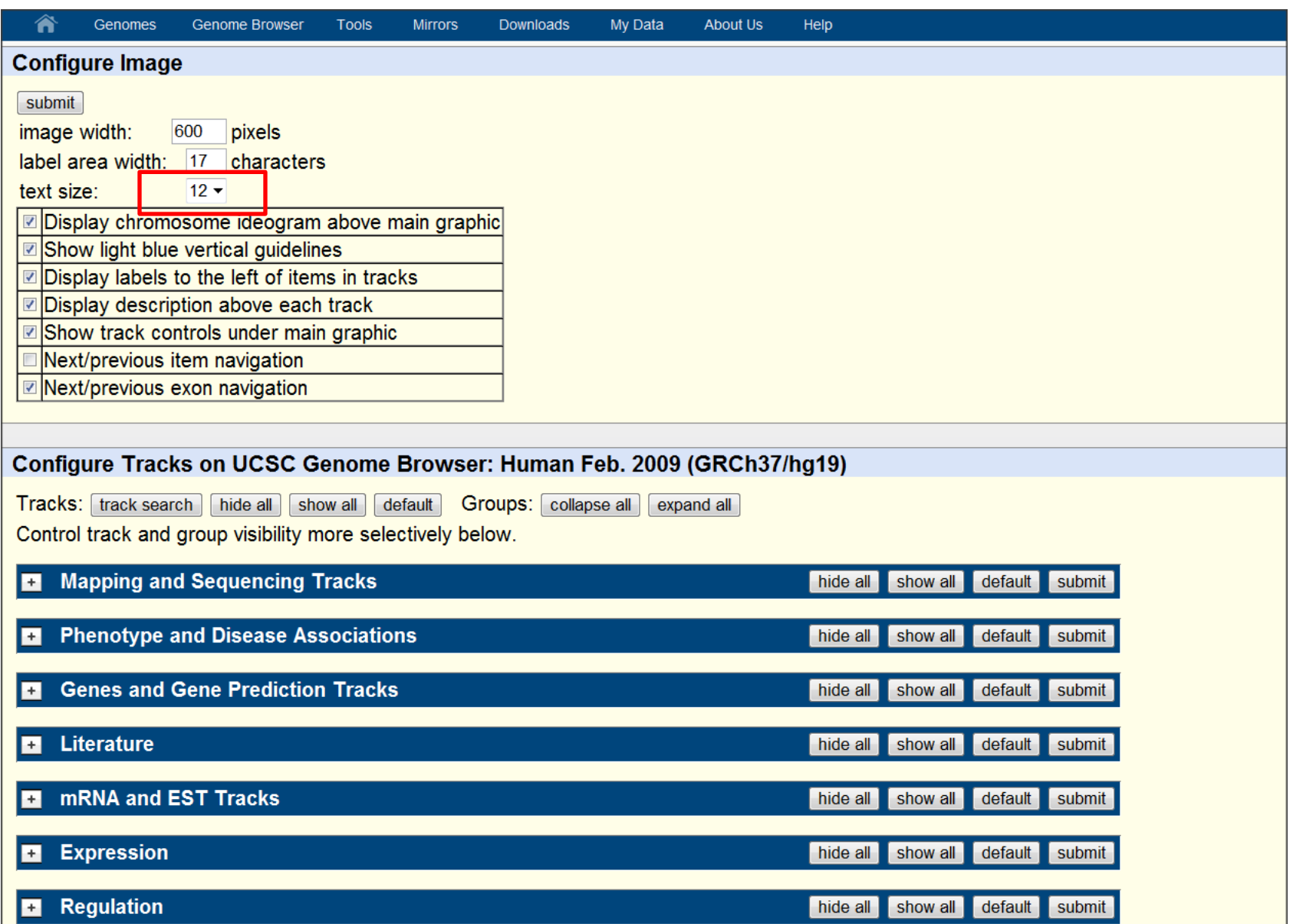

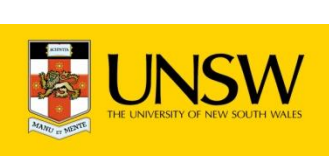

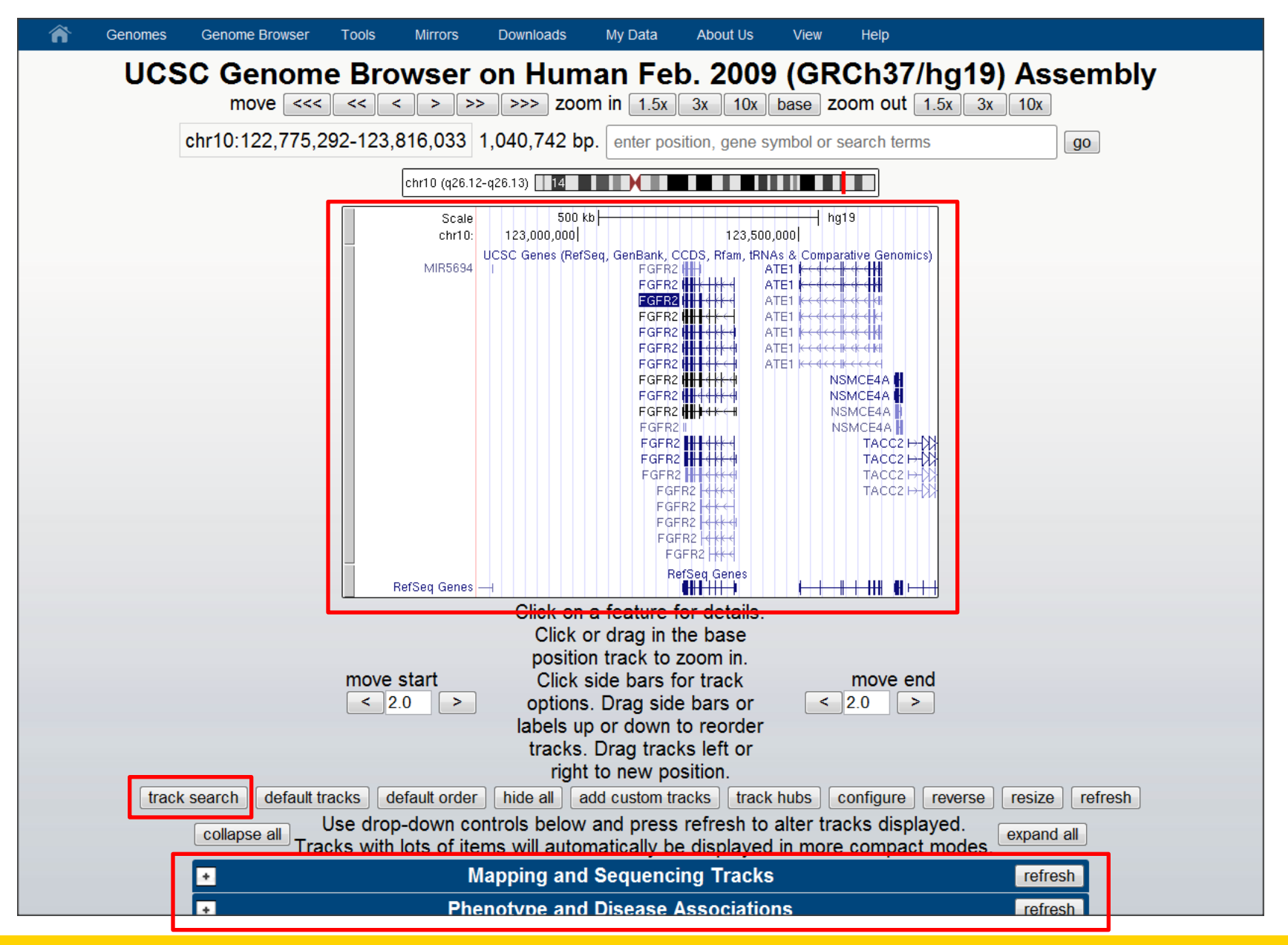

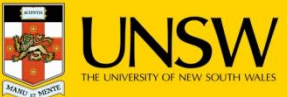

## Annotation tracks

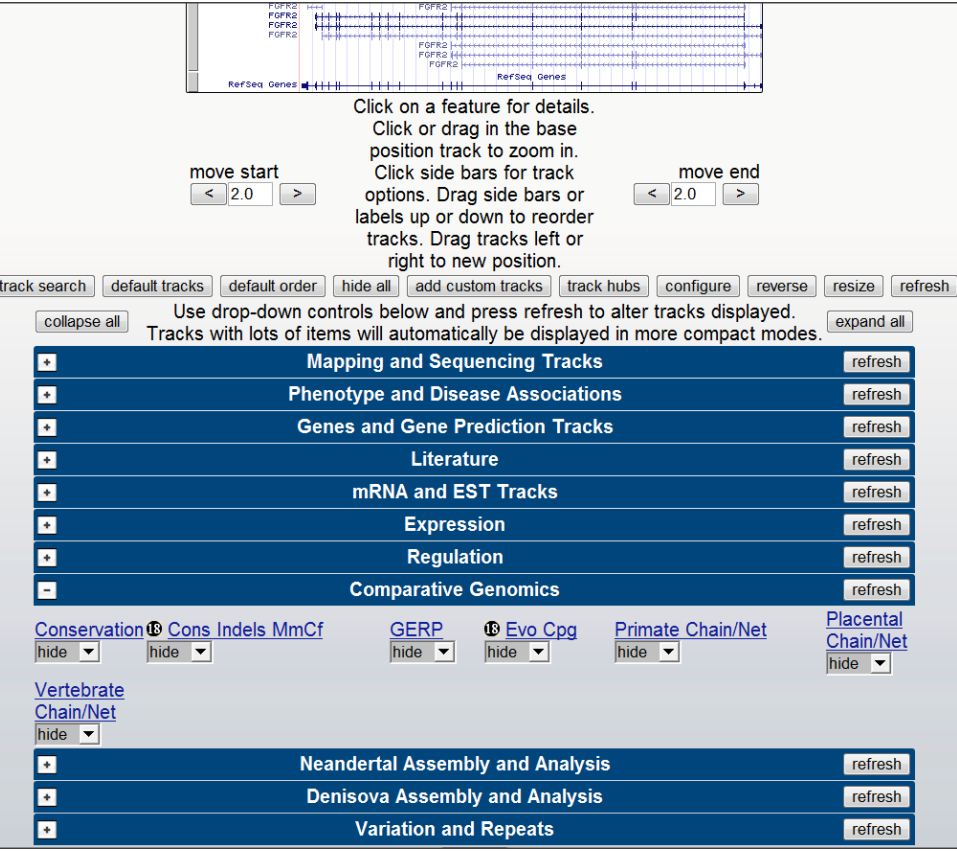

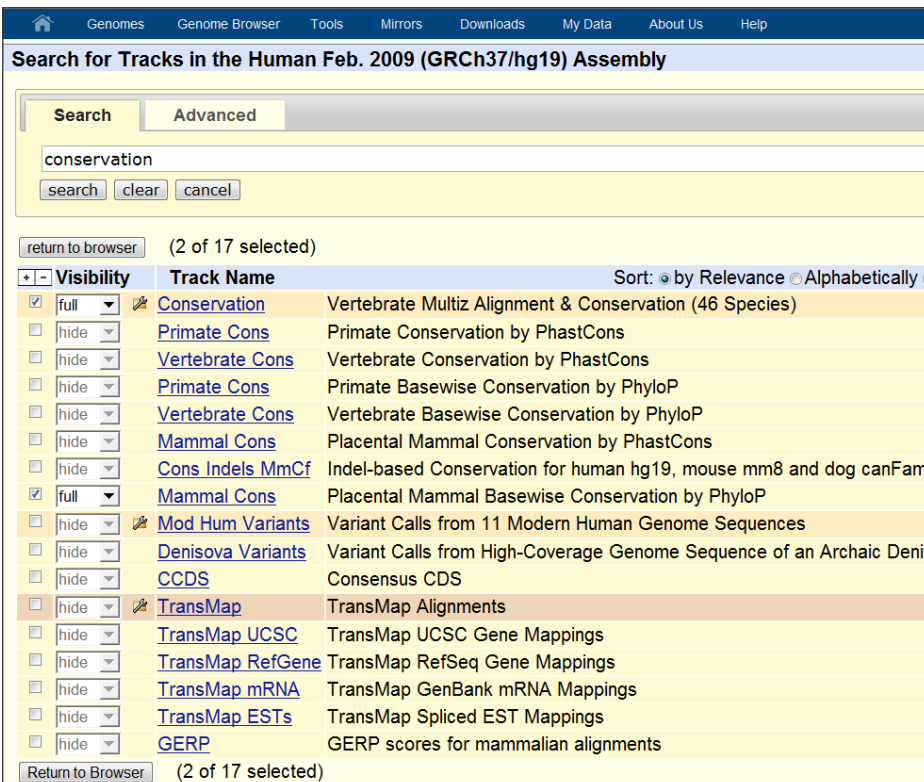

**2** Tracks so marked are containers which group related data tracks. Containers may need additional configuration) before they can be viewed in the browser.

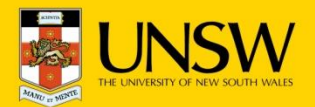

## Annotation tracks

- $\Box$  The database may contain any data that can be mapped to genomic coordinates and therefore can be displayed in the Genome Browser
- □ Overview of tracks: http://genome.ucsc.edu/cgi-bin/hgTracks
- $\Box$  Three different categories:
	- **Q** computed at UCSC
	- □ computed elsewhere and displayed at UCSC
	- $\Box$  computed and hosted entirely elsewhere

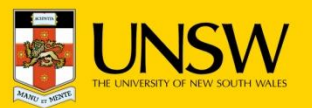

# Annotation tracks computed at UCSC

 $\Box$  Comparative genomic annotations as well as Convert and liftOver capabilities

- $\Box$  mRNAs and ESTs in GenBank are aligned to the reference assembly in separate tracks (75 million GenBank RNAs and ESTs, ~3 billion bases of the human reference assembly  $\rightarrow$  2 CPU-years of computing time)
- $\Box$  The Conservation composite track displays the results of the multiz algorithm that aligns the results from up to 46 pairwise Blastz alignments to the reference assembly (e.g. hg19 human assembly consumed 10 CPU-years)

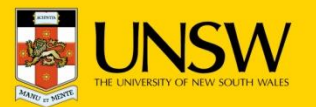

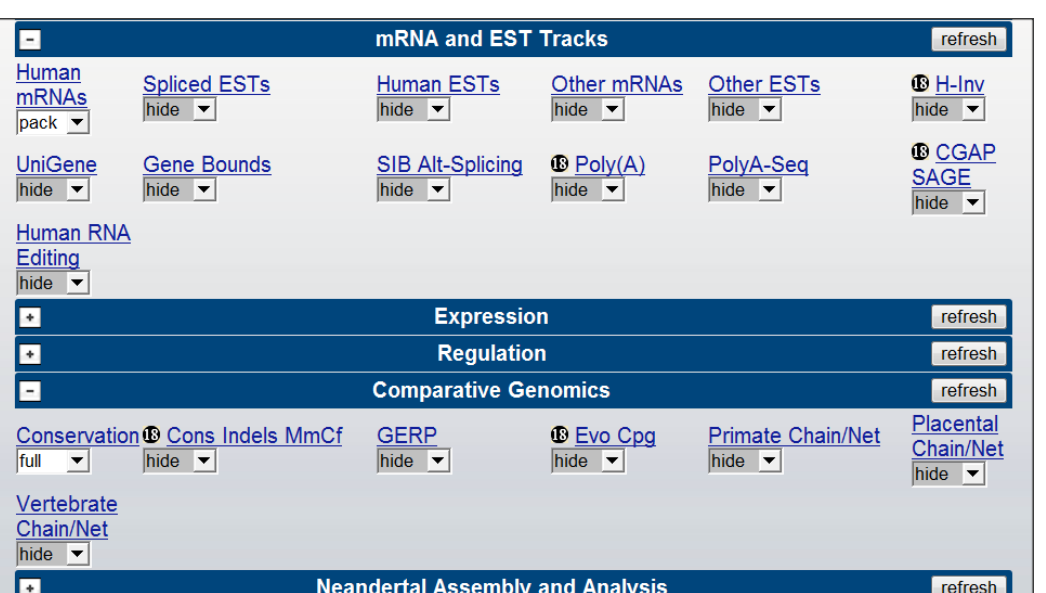

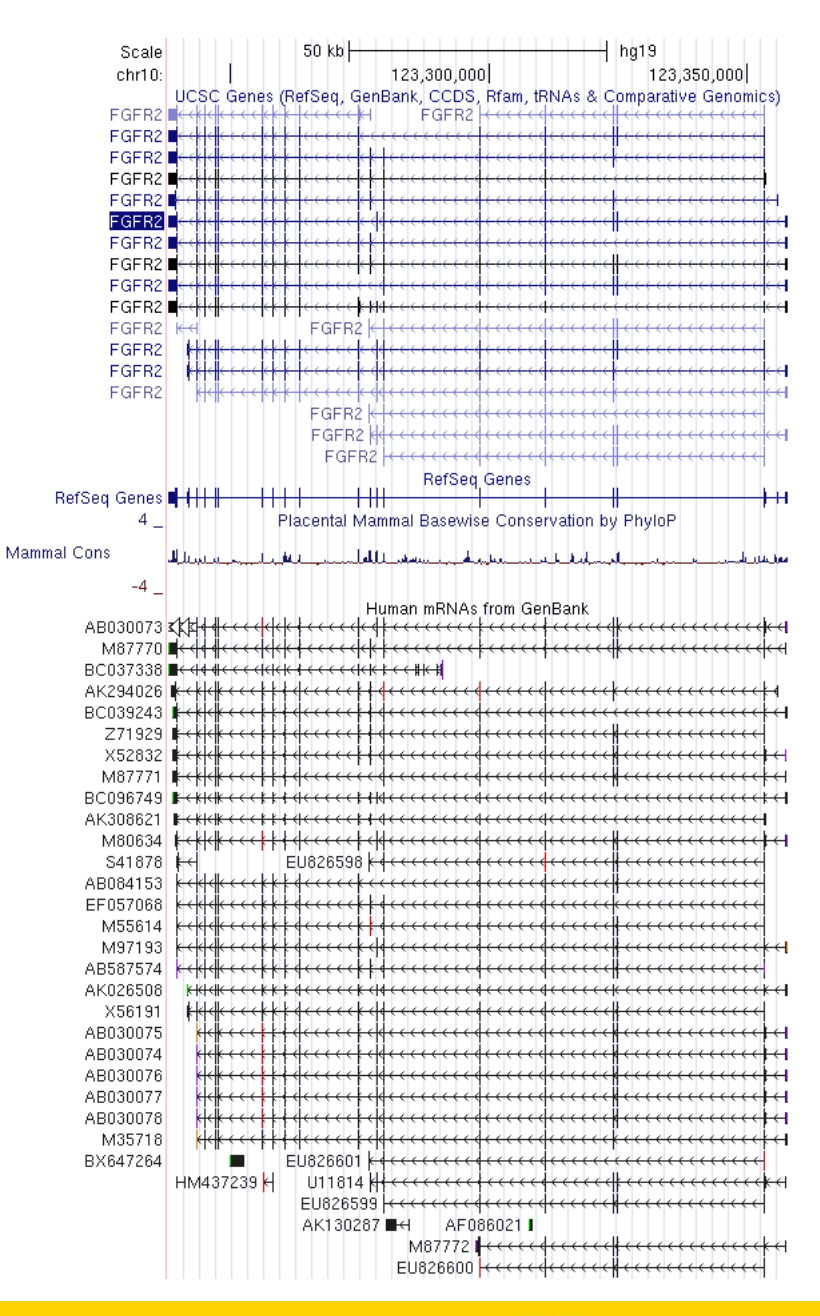

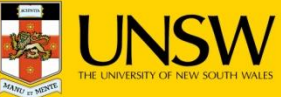

# Annotation tracks computed elsewhere and displayed at UCSC

**Annotations that are not post-processed by the UCSC**

- **Probe sets for commercially available microarrays, copy-number variation from the Database of Genomic Variants or** expression data from the GNF Expression Atlas
- $\square$  Data Coordination Center for the ENCODE project allowing access to a large number of functional annotations in regards to gene regulation

**Annotations that are post-processed by the UCSC**

- dbSNP (Common SNPs, Flagged SNPs, Mult. SNPs)
- OMIM (OMIM Allelic Variant SNPs, OMIM Genes, OMIM Phenotypes)

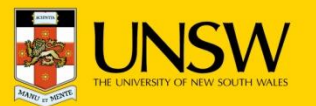

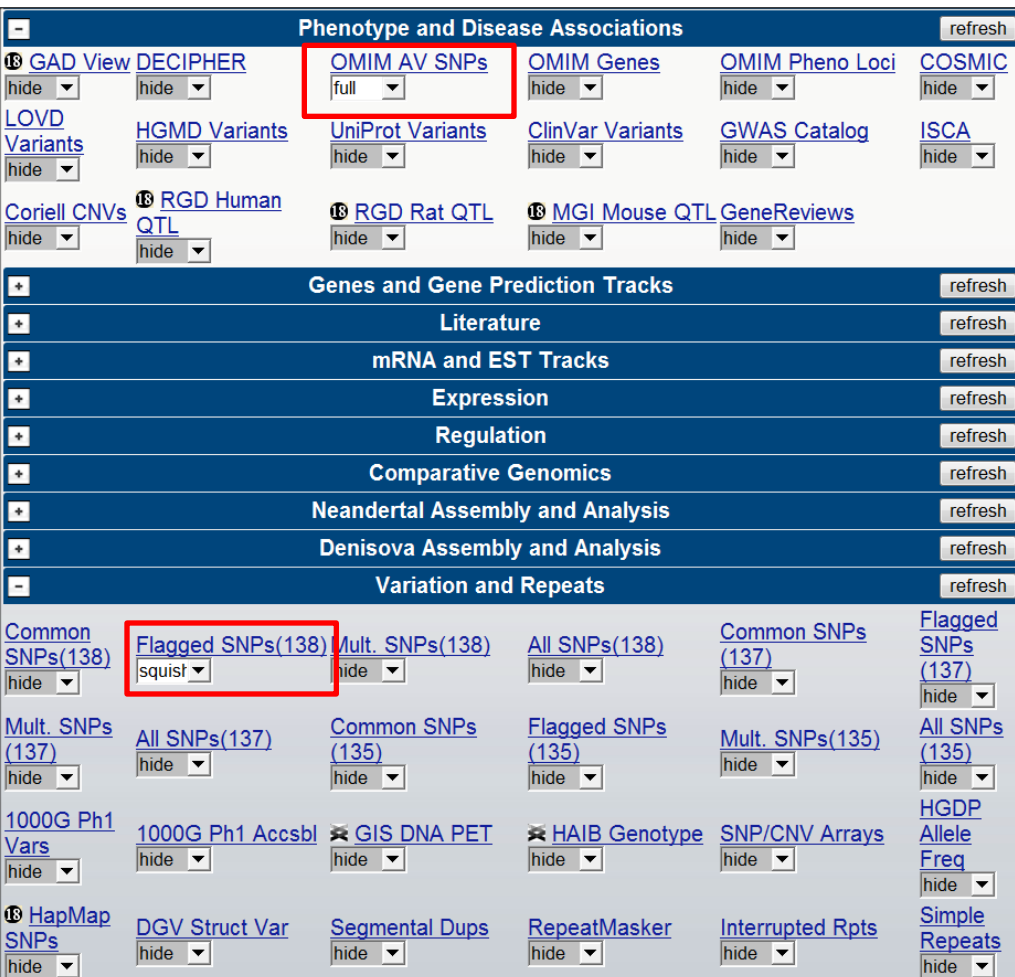

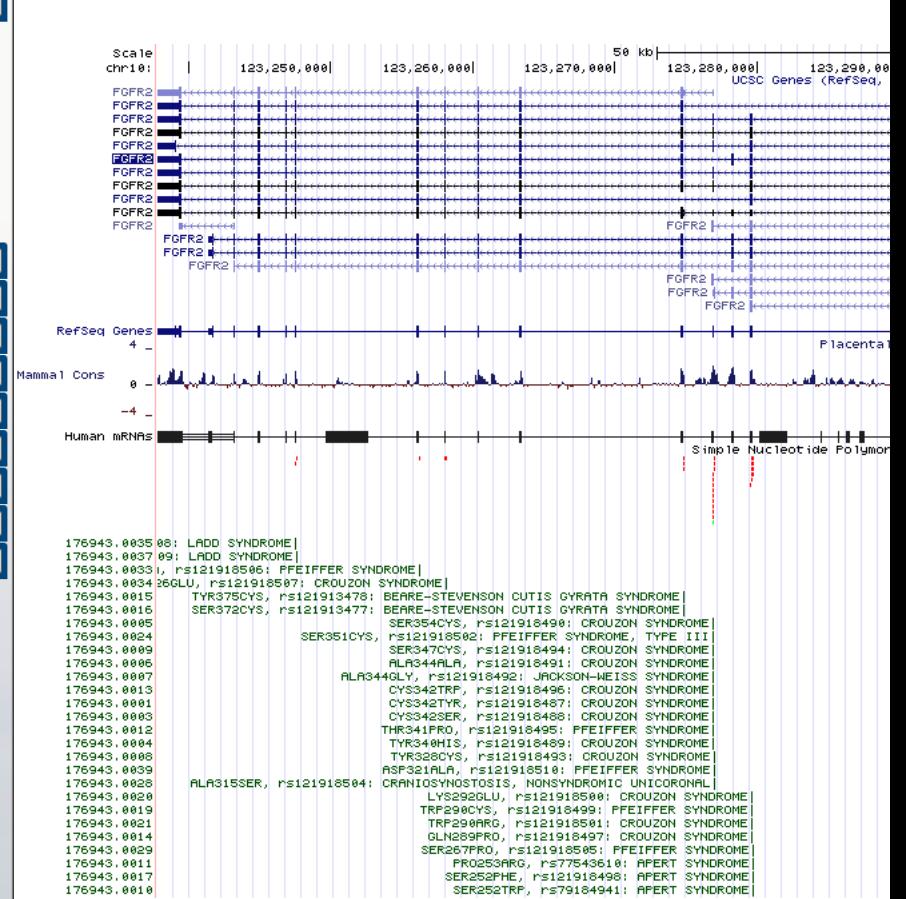

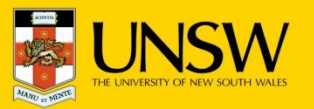

# Annotation tracks computed and hosted elsewhere

□ Data tracks are hosted remotely (no data are stored at UCSC) and publicly available, e.g. Epigenomics Roadmap project<http://epigenome.wustl.edu/>

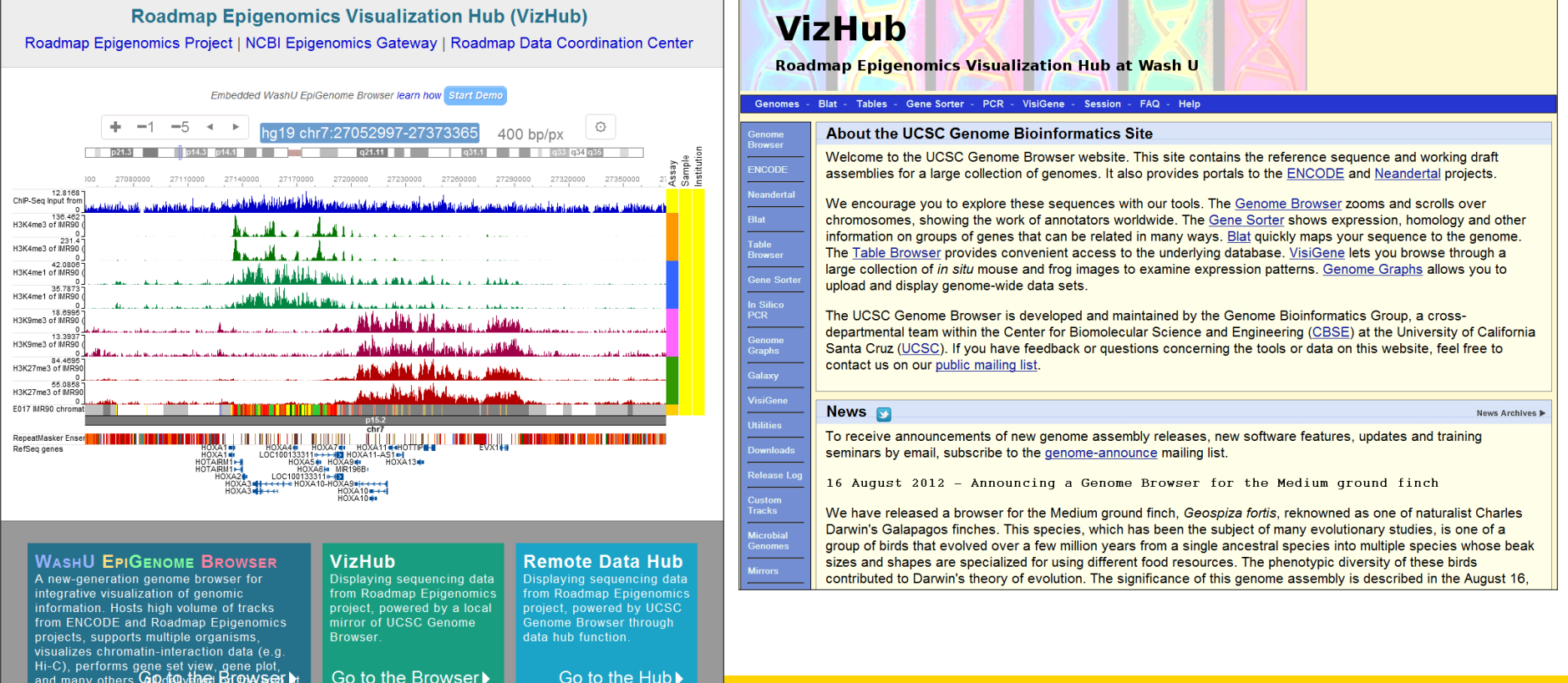

high performance

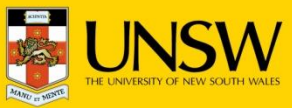

## Tracks from the Epigenome project

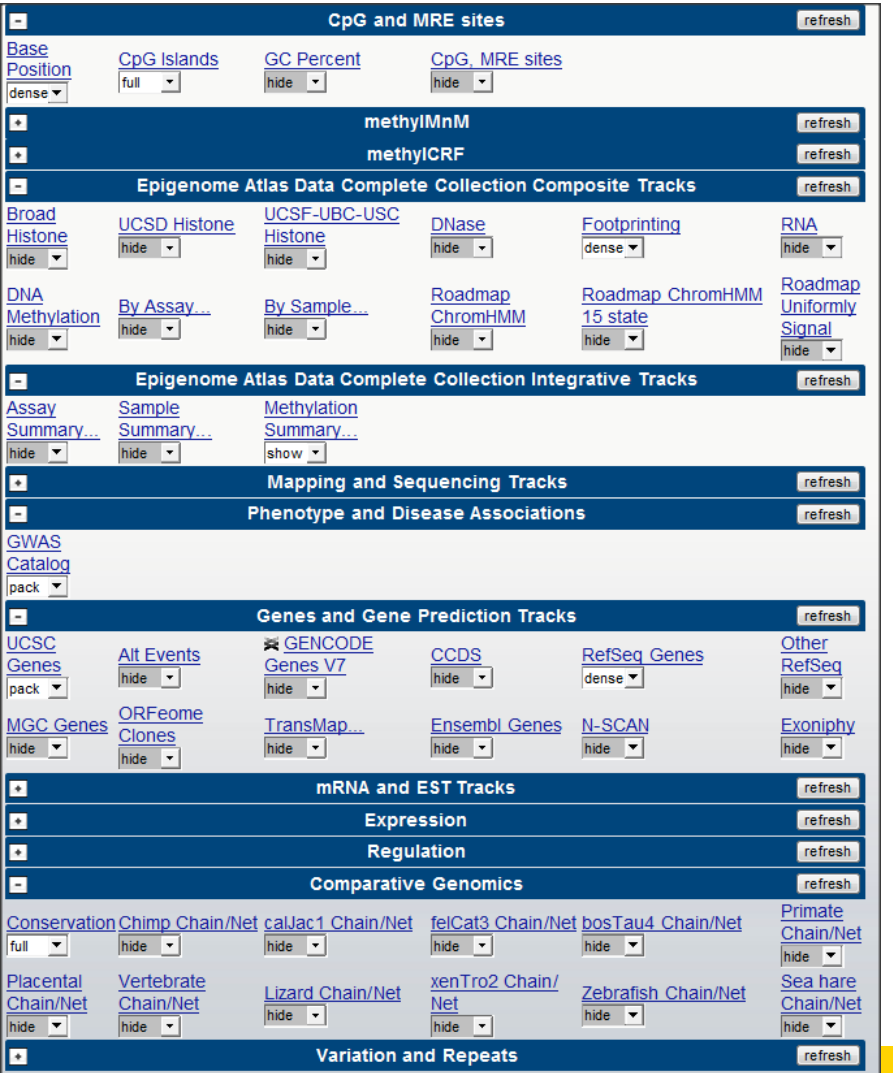

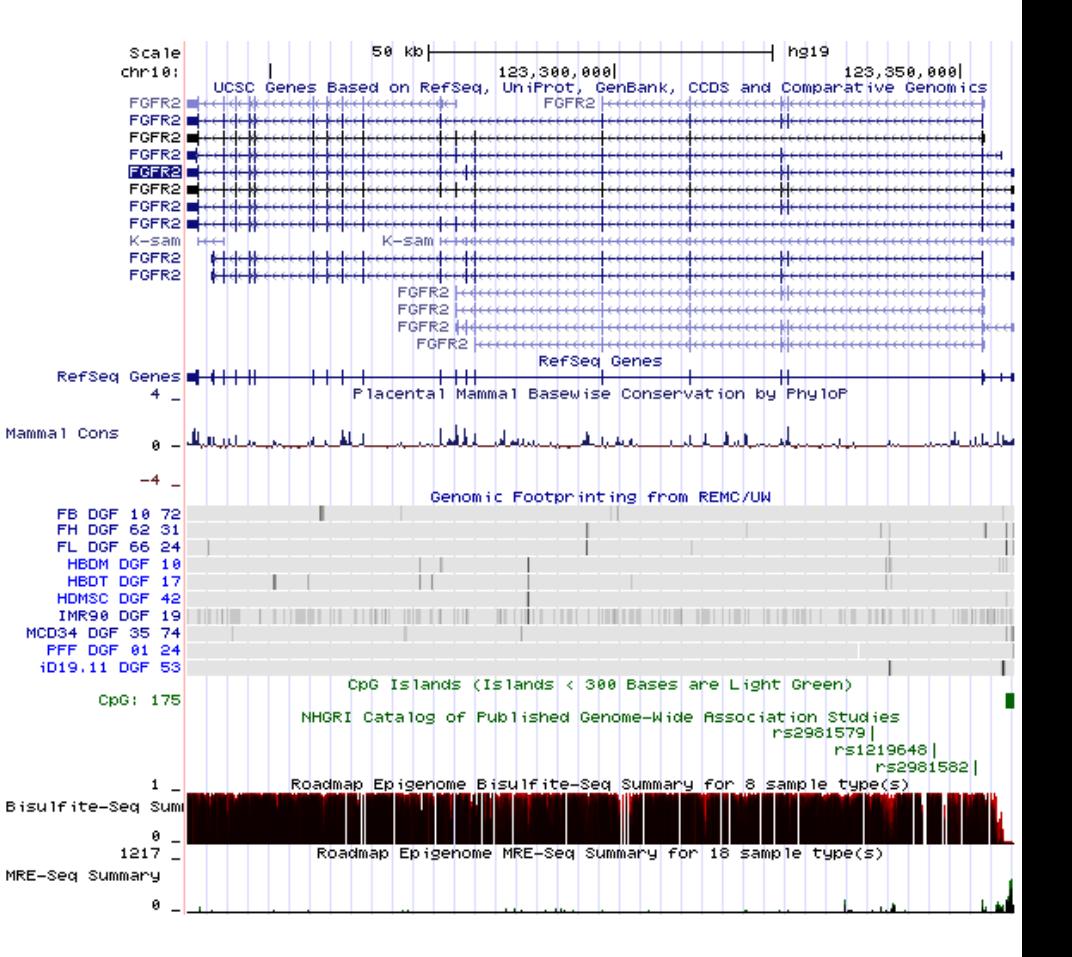

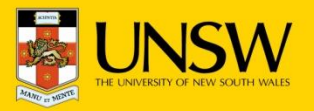

## Associated Tools

□ Tools other than the main graphic image account for 42% of traffic on the UCSC server

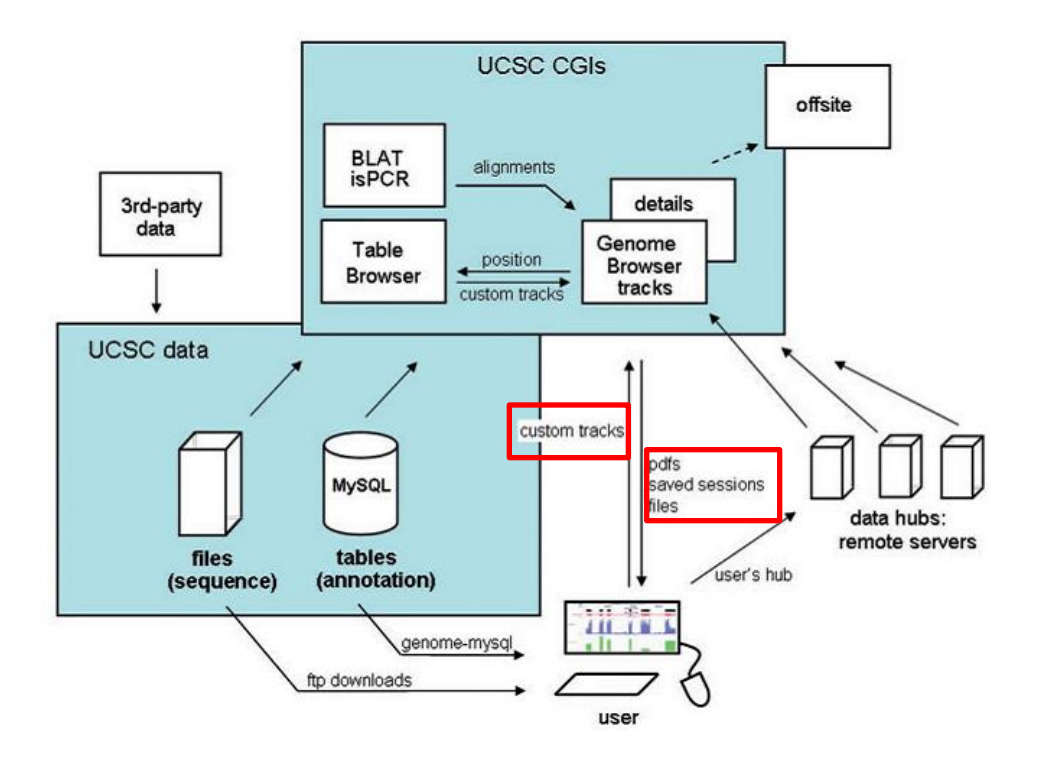

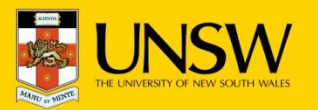

## Sessions

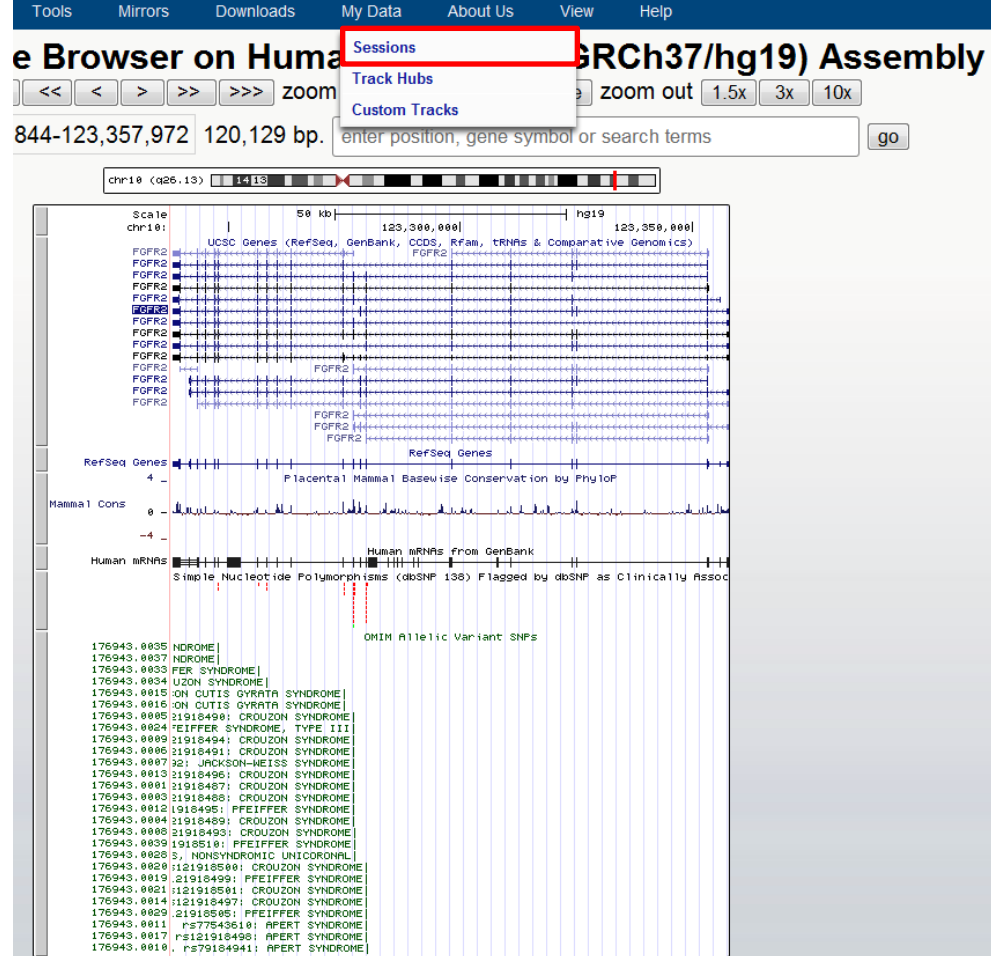

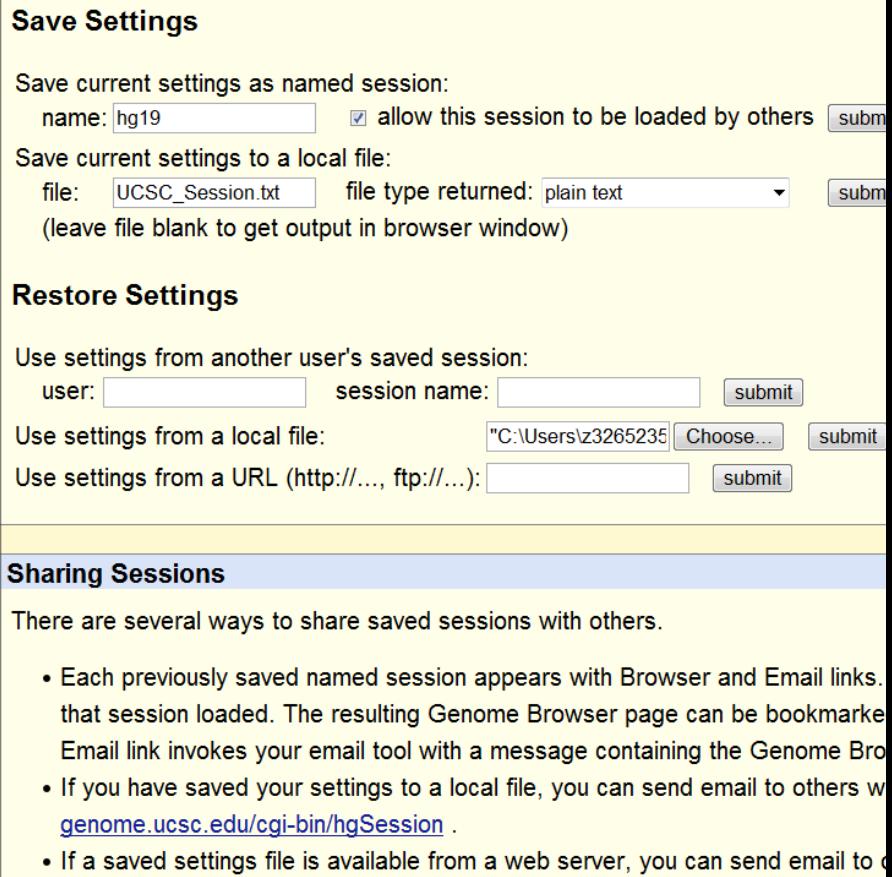

hgSession?hgS\_doLoadUrl=submit&hgS\_loadUrlName=U where U is the URL mySession.txt. In this type of link, you can replace "hgSession" with "hgTrack

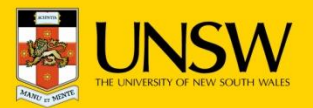

## **Custom track**

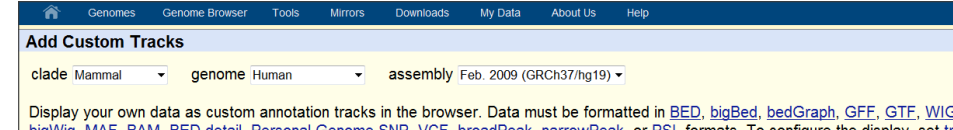

bigWig, MAF, BAM, BED detail, Personal Genome SNP, VCF, broadPeak, narrowPeak, or PSL formats. To configure the display, set track and browser line attributes as described in the User's Guide. Data in the bigBed, bigWig, BAM and VCF formats must be provided via a URL embedded in a track line in the box below. Publicly available custom tracks are listed here. Examples are here.

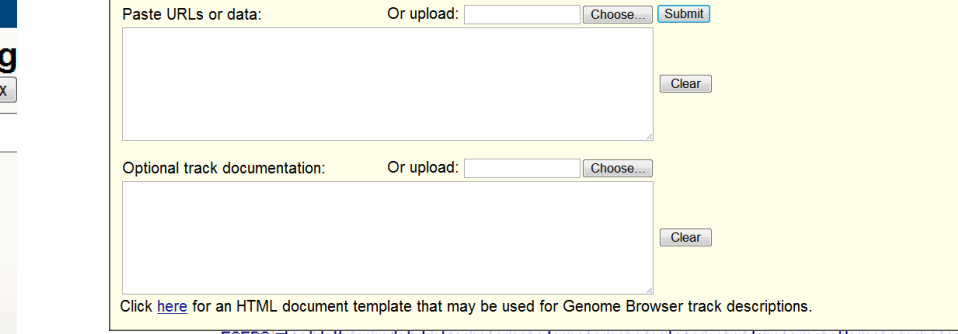

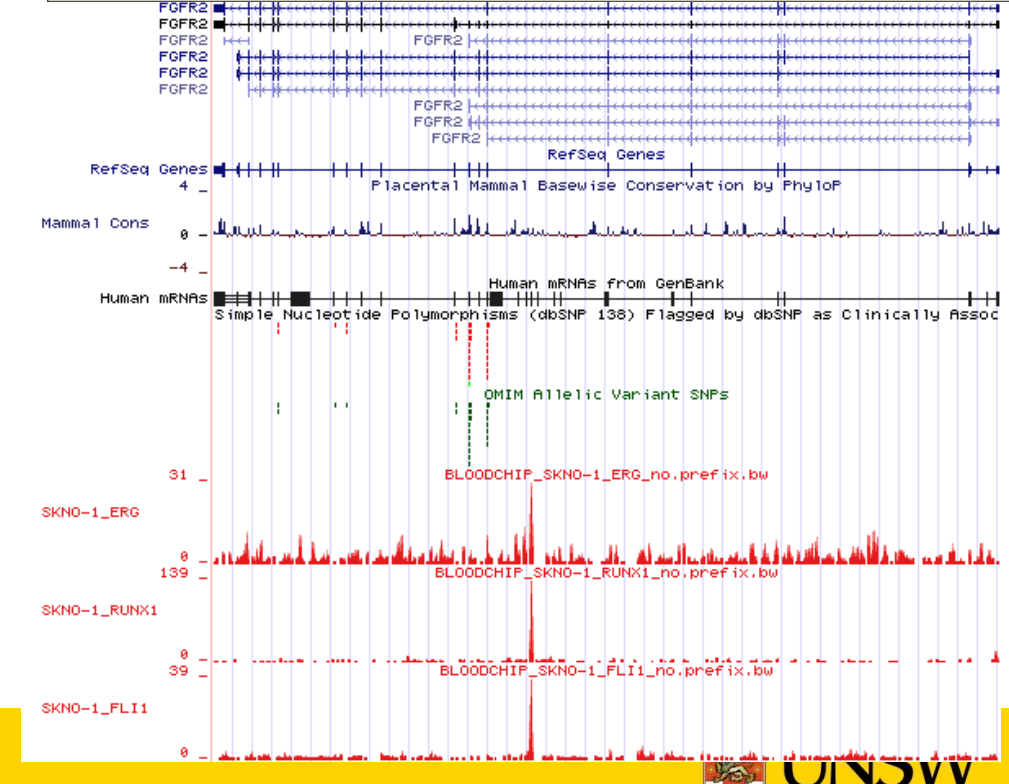

nome Browser **Tools Mirrors** Downloads My Data About Us View Help **Sessions SRCh37/h Genome Browser on Huma Track Hubs** move  $\left| \begin{array}{c|c|c|c|c} \hline \end{array} \right| < \left| \begin{array}{c|c|c} \hline \end{array} \right| > \left| \begin{array}{c|c} \hline \end{array} \right| > \Rightarrow \begin{array}{c} \hline \end{array}$  zoom zoom out  $1.5$ **Custom Tracks** 10:123,237,844-123,357,972 120,129 bp. enter position, gene symbol or search terms Scale  $50$  kb<sup>+</sup> hg19 123.358.888L  $chr10$ : 123,300,000 **FOFR2**  $FSFR2 =$ FGFR2 **FOFR2** ┉╫┉╫┉╫ FGFR2 **FGFR2** FGFR2 FGFR2 FGFR2 FGFR2 FGFR2 FGFR2 FGFR2 **FGER2** FGER2 FGFR<sub>2</sub> FGFR2 **RefSeq Genes** RefSeq Genes ++++ ╨╨  $4<sup>1</sup>$ Placental Mammal Basewise Conservation by PhyloP Mamma1 Cons والماليا فالألمال Jako Barriotti  $-4$ Human mRNAs **Betti H BB** 1111 Simple Nucleotide Polymorphisms (dbSNP 138) Flagged by dbSNP as Clinically Asso OMIM Allelic Variant SNPs 176943, 8835 NDROME 176943.8837 NDROME|<br>176943.8833 FER SYNDROME|<br>176943.8834 UZON SYNDROME| 176943.0015 DM CUTIS OYRITH SYNDROME<br>176943.0015 DM CUTIS OYRITH SYNDROME<br>176943.0005 DM CUTIS OYRITH SYNDROME<br>176943.0005 1218499: CROUZON SYNDROME<br>176943.0009 11918494: CROUZON SYNDROME<br>176943.0009 11918494: CROUZON SYND 176943.0006 21918491: CROUZON SYNDROME<br>176943.0007 32: JACKSON-WEISS SYNDROME<br>176943.0013 21918496: CROUZON SYNDROME 176943.0001 21918487: CROUZON SYNDROME<br>176943.0003 21918488: CROUZON SYNDROME<br>176943.0012 1918495: PFEIFFER SYNDROME 176943.0004 21918489: CROUZON SYNDROME<br>176943.0006 21918493: CROUZON SYNDROME<br>176943.0039 1918510: PFEIFFER SYNDROME 176943.0028 S. NONSYNDROMIC UNICORONAL<br>176943.0020 :121918500: CROUZON SYNDROME 176943.0019 21918499: PFEIFFER SYNDROME 176943.0021 :121918501: CROUZON SYNDROME<br>176943.0014 :121918497: CROUZON SYNDROME 176943.8829 21918585: PEETEEER SYNDROME 176943.0011 rs77543610: APERT SYNDROME<br>176943.0011 rs77543610: APERT SYNDROME<br>176943.0010, rs79184941: APERT SYNDROME

## Table Browser

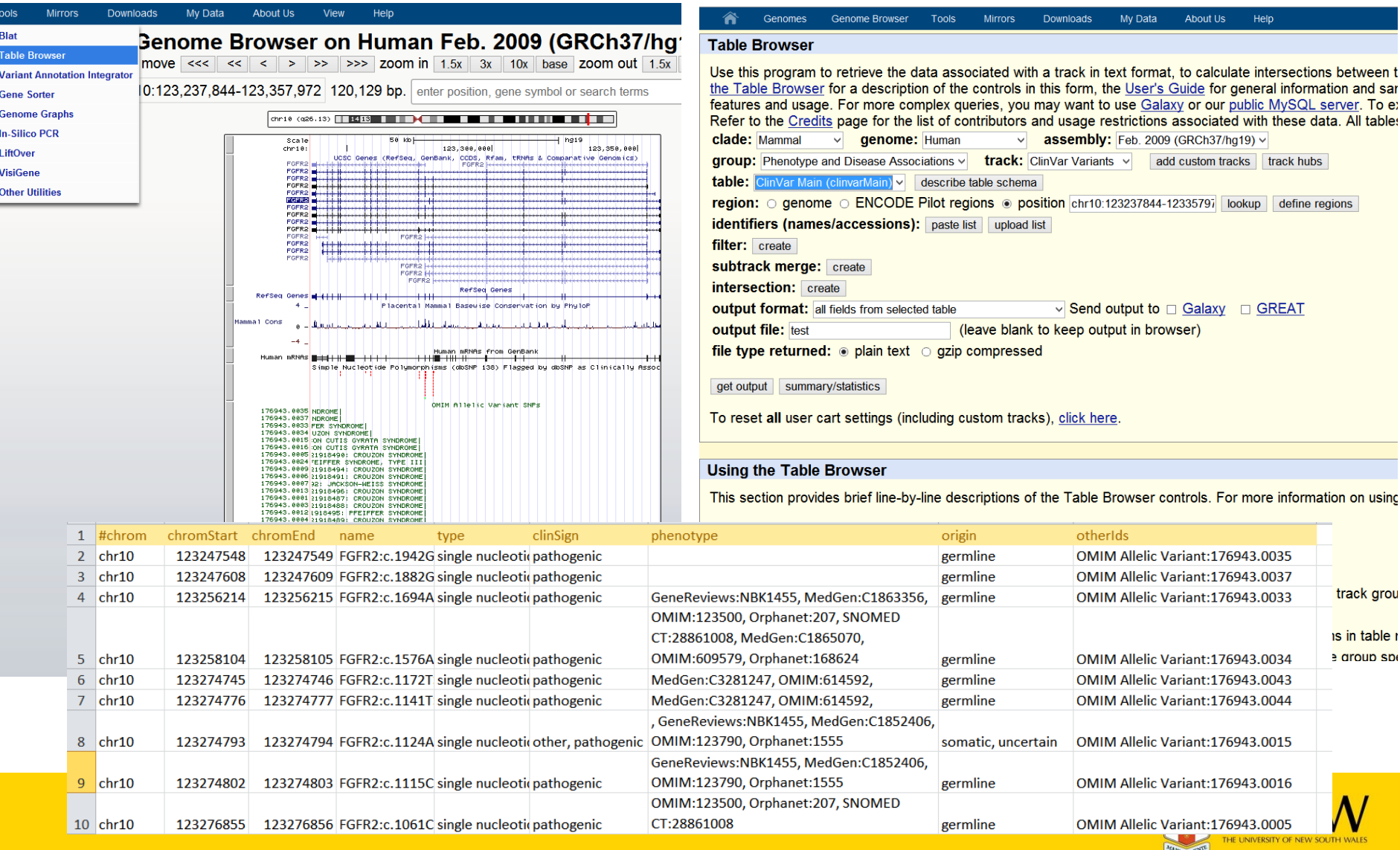

### Exercise

#### **UCSC Genome Browser Epigenome Browser**

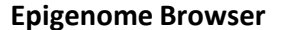

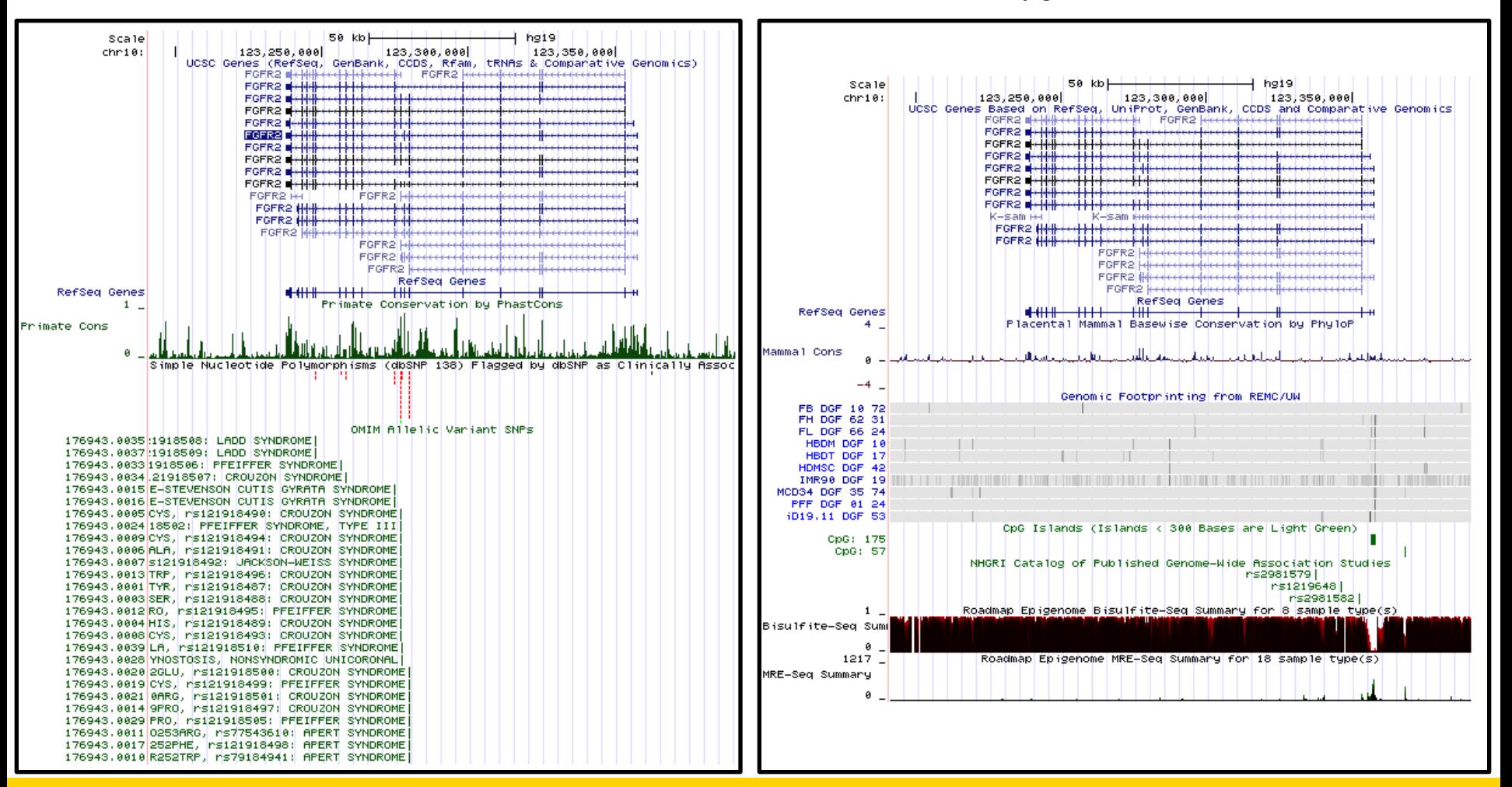

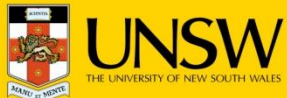

## Exercise

#### UCSC Genome Browser

- $\Box$  Search for gene of interest
- $\Box$  Clean up the UCSC Browser tracks,
	- □ show UCSC genes
	- □ show RefSeq genes
- $\Box$  Find the conservation tracks
	- use "Track Search" and Drop-down tables
	- □ Visualize Conservation tracks
	- □ Visualize PhastCons tracks
- $\Box$  Find the dbSNP tracks,
	- □ Visualize the Flagged SNPs track
	- $\Box$  Modify the "Flagged SNP track" and apply the "squish" visualization
- □ Find the OMIM tracks

.

- □ Visualize the OMIM AV SNP track.
- $\Box$  Modify the OMIM AV SNP track and apply the "full" visualization
- $\Box$  Modify text sizes, browser resolution and track colors using the configure button

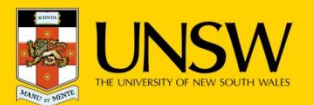

## Exercise

#### Epigenome Browser : <http://vizhub.wustl.edu/>

- $\Box$  Apply genome coordinates from gene of interest
- $\Box$  Clean up the Epigenome browser
	- □ show UCSC genes
	- □ show RefSeq genes
	- $\square$  conservation tracks
- □ Find the Epigenome Atlas Data Complete Collection Composite Tracks
	- Visualize Footprinting tracks and adjust visualization
- □ Find the CpG and MRE sites

.

- $\Box$  Visualize the CpG Island track and adjust visualization
- $\Box$  Find the Phenotype and Disease Associations tracks
	- Visualize GWAS Catalog and adjust visualization
- □ Find the Epigenome Atlas Data Complete Collection Integrative Tracks
	- Visualize Methylation Summary and hide MeDIP0seq and RRBS Summery
- $\Box$  Modify text sizes, browser resolution and track colors using the configure button

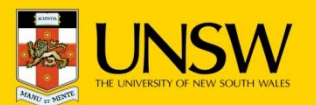